## How to save images for uhc.com

- 1. All images should be saved at 2x so they appear sharp on retina monitors.
- 2. All images should be saved as .jpg, .png, .gif or .svg
- 3. If you need an icon in your design, you do not need to supply those. They are pre-loaded into our AEM.
- 4. You need to supply a desktop image AND a mobile image for all images. For hero banners, we suggest supplying a tablet image as well.
- 5. All images should be optimized for web (in photoshop) so that our site continues to load quickly.

## Here are the recommended steps.

Open 2x image in Photoshop. Go to File > Export > Save for Web (Legacy)

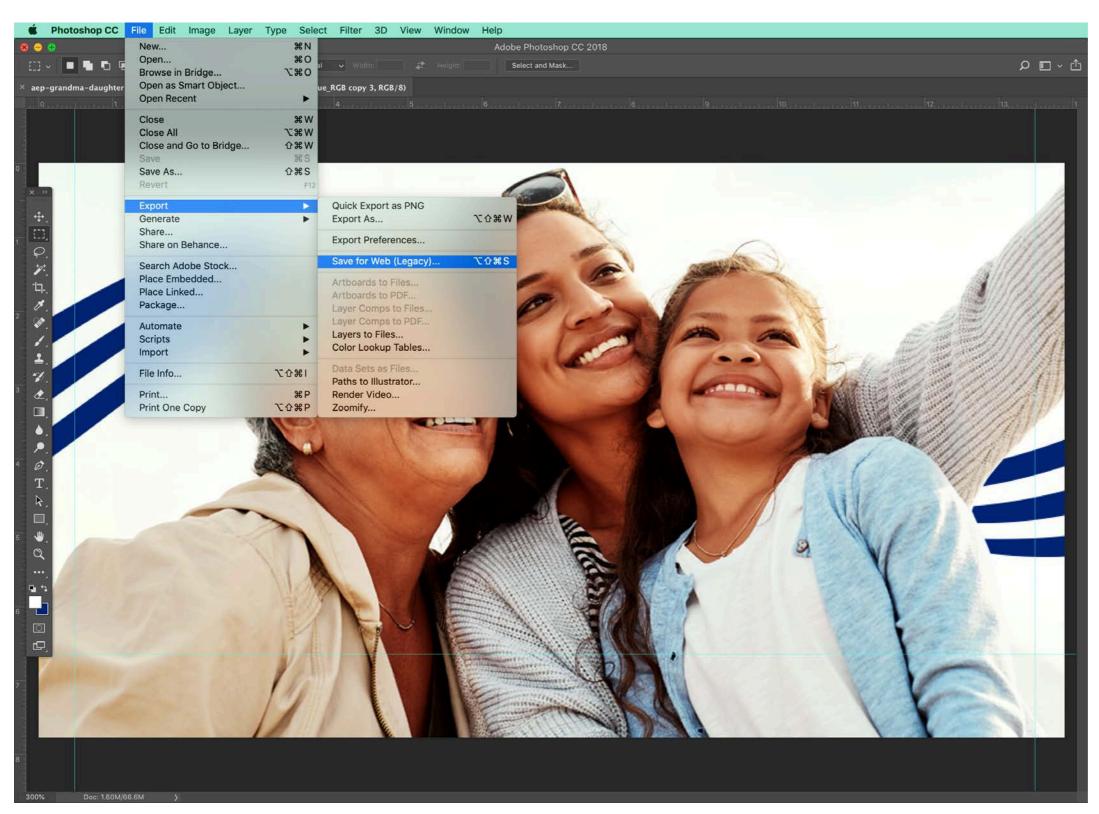

Select JPEG, Enter Quality: 20. Hit Save.

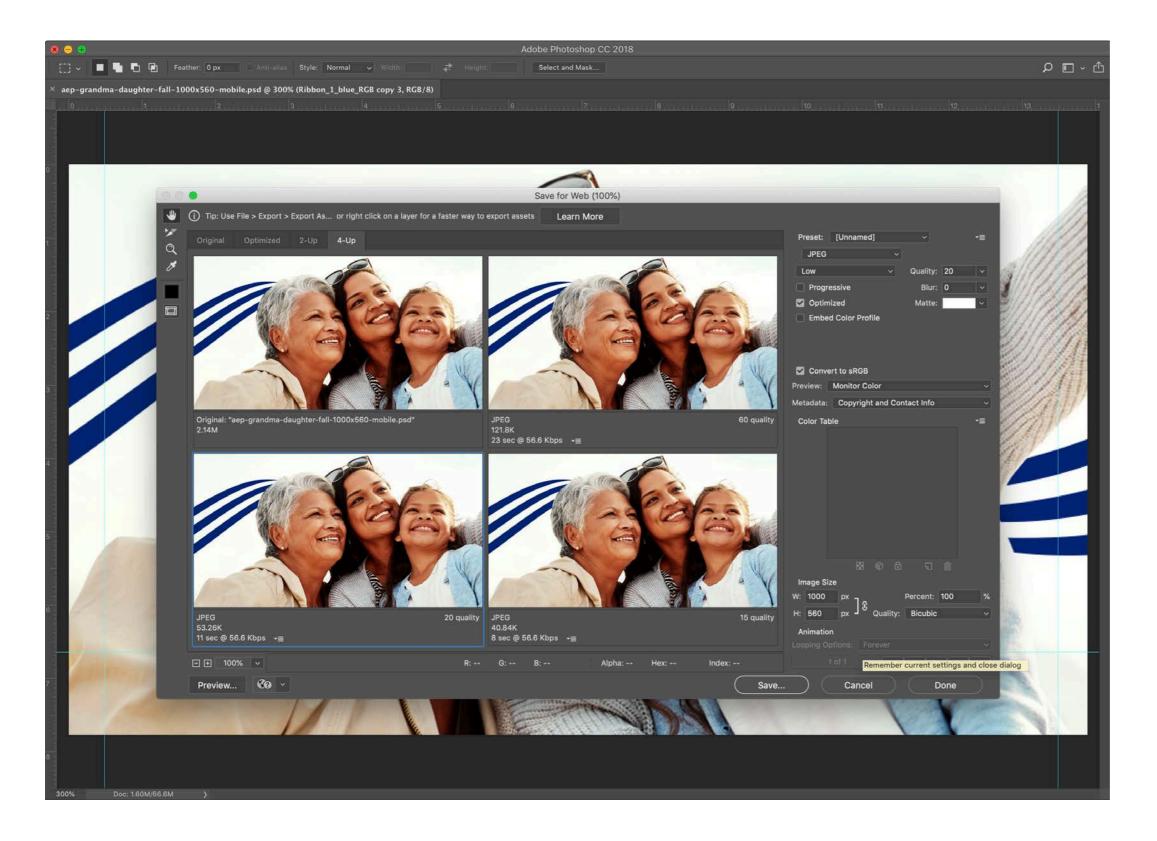

## 6. IMPORTANT: Naming files:

Files should be names using NO spaces and NO capital letters. You should describe the image or the page it is used on separated by a "-" followed by the 2x size and then if it is a mobile image, tablet or "no need to label" for desktop.

## Here is the equation:

aep-grandma-daughter-fall-1000x560-mobile.jpg

descriptor-words-first 2x size device

So the other two device-type images for this particular image would be labeled like this:

aep-grandma-daughter-fall-1536x700-tablet.jpg

descriptor-words-first 2x size device

aep-grandma-daughter-fall-3840x1086.jpg

descriptor-words-first

2x size